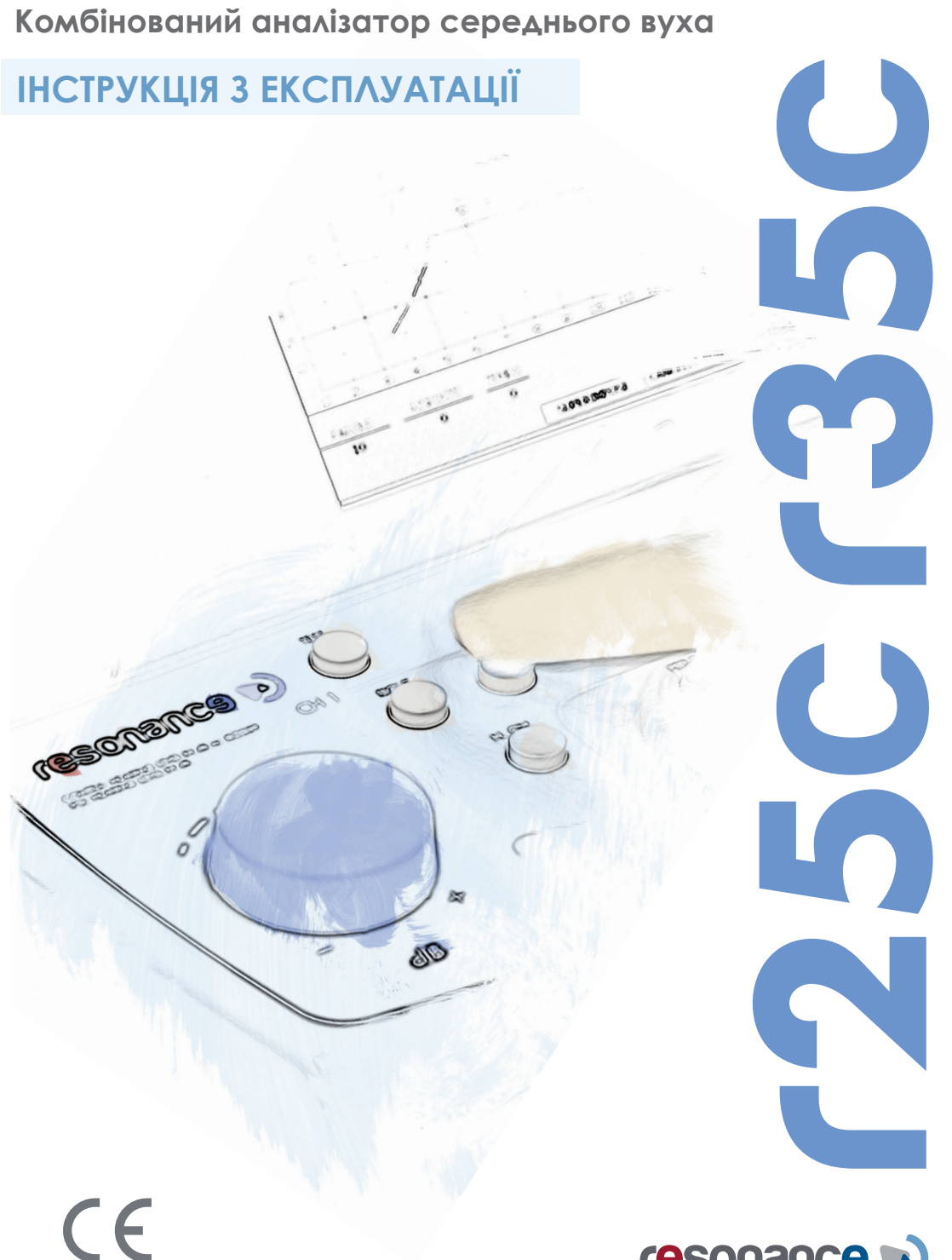

**0434**

resonance

Ця сторінка навмисно залишена порожньою

# **Важливо!**

Resonance® дякує вам за те, що придбали один з його медичних приладів!

Resonance® повідомляє, що з метою забезпечення оптимальної продуктивності пристрою і повного задоволення клієнта, перед проведенням установки приладу і його використанням просимо уважно прочитати і зрозуміти всі вказівки та попередження, наведені в цій інструкції, так як вони забезпечують важливі напрямки з безпеки пристрою, догляду за ним та його обслуговування.

Ретельно бережіть цю інструкцію в надійному місці для майбутнього використання.

Це пристрій був виготовлений після заводських випробувань. Він повністю відповідає стандартам і нормам продукції. Був доставлений з його виробничих приміщень в ідеальних технічних умовах безпеки. Після того, як пристрій буде видалено з упаковки, будь ласка, переконайтеся, що вона не була ушкоджена, і що ніякі деталі не пропали звідти.

У разі будь-яких сумнівів, будь ласка, не використовуйте пристрій і зверніться до дилера Resonance® або напишіть листа електронною поштою до служби підтримки Resonance® безпосередньо за адресою: **supportresonance@mrselectronics.com**

Якщо пристрій впаде та/або буде підлягати зовнішнім впливам, він також може отримати приховані та/або невидимі пошкодження, що може нашкодити його роботі.

# **Варіанти роботи і область застосування**

Вимірювальний пристрій R35C/R25C забезпечує проведення комбінованої клінічної діагностики середнього вуха, а також клінічної аудіометричного тестування.

### Комплексні можливості **діагностики середнього вуха** включають в себе:

тімпанометрія, акустичний рефлекс (іпсилатеральний і контралатеральний), рефлекс затримки вимірювання акустичного рефлекса, тестування рефлексу розпада і функціональність слухової труби (як для неушкодженої, так і для перфорованої барабанної перетинки), серія запрограмованих експрес-тестів, що виконуються в автоматичному режимі проведення тімпанометрії та рефлекторного тестування, тест для виявлення відгуків без звукової стимуляції, випробування Гроу-Длі, в якому відбуваються стимуляції модульованих на тон носіїв, що даються на пороговому рівні.

#### **Аудіометричні дослідження** включають в себе:

тональну і мовленнєву аудіометрії, автоматичні тестування (ABLB, РМИ, MLB і SISI), тестування розпаду тонів, автоматичну аудіометрію Бекеши, автоматизовану тональну порогову аудіометрію, багаточастотну аудіометрію, тест продуктивності Штенгера.

Пристрій призначений для використання в клінічних умовах і при низьких рівнях навколишнього шуму. Для деяких видів досліджень (тімпанометрія) низький рівень навколишнього шуму не потрібен. Під час процесів тестування пацієнтів оператори зобов'язані проявляти максимальну турботу і увагу.

Рекомендована робоча температура навколишнього повітря - від 15 до 35 ° С.

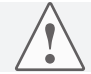

Будь-яка модифікація та/або зміни цього пристрою заборонено без попереднього дозволу на це виробника.

У випадку, якщо R35C/R25C підключений до інших пристроїв, що мають індивідуальні зовнішні джерела живлення, необхідно перевірити їхню відповідність із загальної системи EN 60601-1-1 стандартних положень. Якщо підключення будь-яких ізоляційних або заземлюючих пристроїв необхідне для задоволення відповідності, зазначені пристрої повинні відповідати стандарту EN 60601-1.

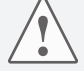

Персональні комп'ютери або будь-які інші пристрої, підключені до вимірювального пристрою, повинні відповідати директивам Європейського Співтовариства і повинні нести маркування СЕ (на LVD 2006/95/СЕЕ, 89/336/ЕЕС щодо електромагнітної сумісності директиви, сумісної з EN 60950 за стандартами безпеки і, за наявності, стандарту EN60601-1-2).

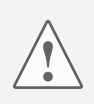

При використанні зонда для діагностики середнього вуха, переконайтеся, що насадка відповідає розміру вуха, а також, що процедура проведення діагностики не викликає у пацієнта ніякого дискомфорту. Зазначені насадки повинні бути обрані з набору вушних насадок, які йдуть у комплекті з пристроєм. Використання нової насадки для кожного пацієнта є обов'язковим.

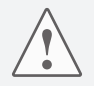

Під час виконання тестів завжди перевіряйте інтенсивність частоти звукового стимулу апарату, що подається пацієнту. Це робиться для того, щоб забезпечити застосування прийнятних рівнів інтенсивності стимуляції пацієнта.

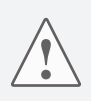

Перед діагностикою нового пацієнта обов'язково очистіть частини приладу, які знаходяться в безпосередньому контакті з пацієнтом (навушник, наприклад). Усі операції з очищення повинні бути виконані з використанням відповідного антисептичного розчину, сумісного з інструкціями його виробника. Будь ласка, також зверніться за допомогою до відповідного розділу цієї інструкції.

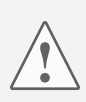

Блок живлення завжди повинен бути використаний з власними датчиками за умовами, наданими виробником. Зверніть увагу, що блок був відкалібрований для використання з перетворювачами, з якими він поставляється. Якщо вони будуть замінені, калібрування пристрою необхідне. Якщо пристрій підключено через подовжувачі, як це вимагається у разі сполук з звуконепроникними кабінами, необхідно провести калібрування.

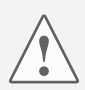

Хоча пристрій є сумісним з EMC (електромагнітна сумісність) правилами, діючих в даний час, профілактика одиниць впливу інших джерел електромагнітних, таких як мобільні телефони, настійно рекомендується. Якщо пристрій знаходиться в безпосередній близькості від інших пристроїв, перед використанням пристрою, будь ласка, переконайтеся, що немає перешкод між двома системами. R35C/25C пристрій не підходить для використання з горючими анестетиками. R35C/25C, крім того, не забезпечені захистом від проникнення рідин: можливе проникнення крапель і/або рідкий спреїв може привести до серйозних пошкоджень, що відбуваються вмить.

# **Органи управління та компоненти**

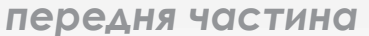

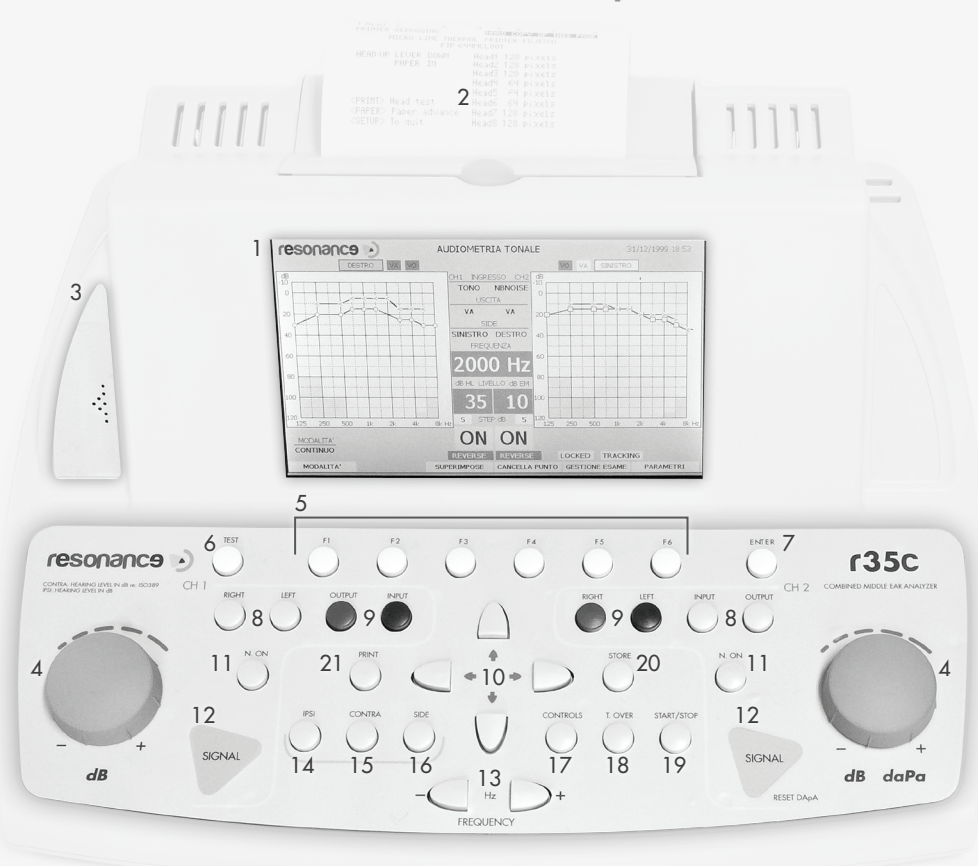

- 1. 7", кольоровий TFT дисплей.
- 2. Вбудований термопринтер.
- 3. Виносний мікрофон для спілкування з пацієнтом (автоматично відключається в разі підключення зовнішнього мікрофона в роз'єм на задній панелі пристрою (28)
- 4. Дві ручки регулювання (dB dB/daPa):

Ручка регулювання ліворуч дозволяє коригування рівня дБ під час проведення аудіометрії і вибір елементів на сторінках меню. Ручка дрегулювання праворуч дозволяє маскування рівня дБ під час проведення аудіометрії, відбору елементів сторінки меню, регулювання порога стимулу під час проведення рефлекторної аудіометрії та ручного управління тиском під час проведення діагностики середнього вуха. Обидві ручки регулювання

управляють рівнем звуку за допомогою регулювання гучності.

- 5. Кнопки F1.....F6: включити виконання функції, яка відображається на нижній частині рамки екрану, безпосередньо над відповідними клавішами. Указані функції будуть змінюватися в залежності від типу тесту час запуску меню, яке відображається.
- 6. ТEST: в режимі тестування, ця клавіша дозволяє повернутись на головну сторінку вибору.
- 7. ENTER: кнопка для доступу до тестів з головної сторінки вибору.
- 8. RIGHT LEFT: вибір вуха, яке діагностується: в аудіометрії ця кнопка дозволяє обрати той навушник, який одягнутий на вухо, що діагностується. Таким чином ці кнопки дають змогу переключатити направлення сигналів у праве та ліве вухо.
- 9. OUTPUT INPUT для двох каналів звуку: дозволяє індивідуальний вибір для обох каналів звуку типу звукового стимулу та способу його подачі.
- 10. ARROW KEYS: використовуються для вибору пунктів, передбачених на сторінках меню. Для багаточастотного аудіометричного тестування вони використовуються для установки і введення кроку частоти, а також зміни настройки базової частоти.
- 11. NORM/REV для двох кналів звуку: при проведенні аудіометрії ця клавіша дозволяє

передавати звуковий сигнал до навушників у звичайному режимі (вихідний сигнал завжди присутній, є можливість видалення сигналу, який може бути активований натисканням на клавішу Signal) або у зворотному режимі (вихідного сигналу немає, опція передачі сигналу, який може бути активований, при натисканні на клавішу Signal).

12. SIGNAL для обох каналів звуку (touch-клавіша): при проведенні аудіометрії

в нормальному режимі ці клавіші дозволяють передачу відповідних сигналів в навушник пацієнта, для тривалості звука її необхідно тримати нажатою. У зворотному режимі це клавіша відключення вихідного сигналу (відпустити та не натискати її). Під час проведення діагностики середнього вуха вручну необхідно включити рефлекторні тести (за допомогою CH1) і, як тільки ця функція включена, натискання клавіши може бути скинуте (через CH2).

- 13. FREQUENCY: як для проведення аудіометрії, так для діагностики середнього вуха ці клавіши дозволяють вибір частоти сигналу для передачі в навушники.
- 14. IPSI: при проведенні діагностики середнього вуха ця клавіша використовується для вибору іпселатеральних звукових стимулів для визначення стременних рефлексів.
- 15. CONTRA: при проведенні діагностики середнього вуха ця клавіша використовується для вибору контрлатеральних звукових стимулів для визначення стременних рефлексів.
- 16. SIDE: при проведенні діагностики середнього вуха ця клавіша використовується для вибору вуха, куди вставляється зонд.
- 17. CONTROLS: при проведенні аудіометрії ця клавіша забезпечує доступ до настройок сигналу і регулювання зв'язку з пацієнтом (наприклад, для зворотного зв'язку або для спілкування за допомогою зовнішнього мікрофону).
- 18. T. OVER: під час проведення аудіометрії ця клавіша застосовується для розмови з пацієнтом за допомогою зовнішнього мікрофону.
- 19. START/STOP: для проведення усіх можливих досліджень ця кнопка використовується для початку або завершення проведення діагностики.

# **Роз'єми та компоненти**

### *задня частина*

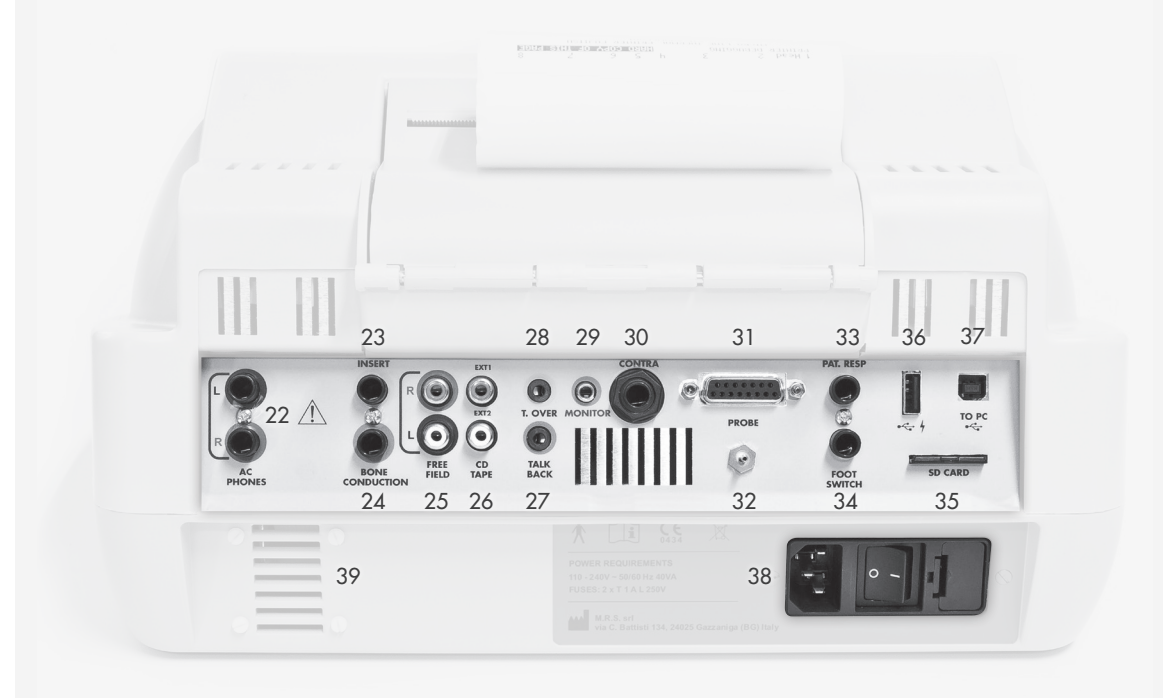

- 20. STORE: в аудіометрії ця клавіша дозволяє зберігати і відображати значення виявлених показників за допомогою аудіограми.
- 21. PRINT: при натисканні на головній сторінці ця кнопка дозволяє друкувати всі виконані Тести. В іншому випадку друк одного тесту можливий, якщо натиснути цю клавішу безпосередньо з тестової сторінки (з друком через вбудований термопринтер).
- 22. PHONES (R L): два 6,35 мм стерео роз'єми для виходу звуків у TDH39, HDA280 або ER-3A навушники
- 23. INSERT: 6,35 мм стерео вихід. Роз'єм для підключення перетворювача для звукового маскування
- 24. BONE CONDUCTION: 6,35 мм стерео вихід. Роз'єм для підключення навушників кісткової провідності
- 25. FREE FIELD (R L): RCA виходи для підсилювача пристрою, необхідні для проведення випробувань, що виконуються в режимі вільного поля
- 26. CD TAPE (EXT1 EXT2): RCA входи для підключення зовнішніх джерел сигналу
- 27. TALK BACK: 3,5 мм стерео вхід роз'єм для підключення мікрофона пацієнта
- 28. T. OVER: 3,5 мм стерео вхід роз'єм для підключення мікрофона оператора
- 29. MONITOR: 3,5 мм стерео вихід роз'єм для підключення в монітор-гарнітури
- 30. CONTRA: 6,35 мм стерео вихід. Роз'єм для підключення протилежної стимуляція датчика під час проведення стременного рефлекторного дослідження (TDH39 - Insert)
- 31. PROBE: 15-контактний роз'єм для аналізатора зонда середнього вуха
- 32. PROBE: з'єднання для підключення трубки, що йде до середнього вуха, та аналізатора тиску зонда.
- 33. PAT. RESP: 6,35 мм стерео вхід для підключення кнопки відповіді пацієнта, яка використовуються під час аудіометрії
- 34. FOOT SWITCH: 6,35 мм стерео вхід для підключення ножного перемикача, що використовується для пуску під час проведення аналізу середнього вуха
- 35. SD CARD: Слот для зовнішньої пам'яті SD-карти, що поставляються з пристроєм. Забезпечує широкий спектр мовних записів, що використовуються для мовної аудіометрії
- 36.  $\leftrightarrow$  4 USB-порт хоста для підключення клавіатури USB та / або зовнішнього флеш-карти для зберігання даних
- 37.  $\leftrightarrow$ : USB-порт для зв'язку з ПК і передачі даних
- 38. ON-OFF switch: вимикач пристрою і підключення до мережі зв'язку шнуром живлення
- 39. Оператор зв'язку з гусакоподібним вирізом для мікрофону: площа призначений для підключення додаткового мікрофона оператора

Перед включенням пристрою, будь ласка, перевірте з'єднання перетворювачів, необхідних для тестування до пристрою.

Нижче наведені пристрої для підключення , які потрібні для виконання основних тестів з АУДІОМЕТРІЇ: гарнітура (TDH39, HDA280 або ER3A), кістковий навушник, кнопка відповіді пацієнта. Нижче наведені пристрої для підключення , які потрібні для виконання тестів для аналізу стану середнього вуха:

зонд плюс TDH39, гарнітура для контралатеральной стимуляції.

Для виконання мовної аудіометрії підключіть SD-карту безпосередньо у відповідне гніздо (35). Підключіть кабель живлення до пристрою для перевірки того, що кабель правильно підключили до електромережі, потім натисніть на перемикач (38) для вмикання пристрою. Відповідно до положень Стандартів EN60601-1 пристрій підпадає під клас 1. Тому необхідно, щоб енергосистема була забезпечена заземленням.

# **Налаштування параметрів**

Після того, як пристрій увімкнено, заповніть головні установки, пов'язаниі з тестуванням продуктивності.

Натисніть клавішу F1 (5), щоб відкрити меню налаштування. Через регулювальні ручки (4) оберіть функцію параметру установки, а потім натисніть ENTER (7). Крутіть обидві ручки настройки (4), щоб обрати різні варіанти та / або змінити вибрані параметри.

**Мова:** змінює мову інтерфейсу програми

**Дата і час:** змінює системну дату і час, що в даний момент відображається **AC навушники:** вибір Використання типу датчика повинен бути підключений до блоку

(TDH39, HDA280 або ER-3A)

**Contra Рефлекс**: вибір використання цієї фенуції буде використовуватися для контралатеральной стимуляції (TDH39 або INSERT) Права сторона ВО і маскування ВО: вибирає тип символів, необхідних для відображення графіка кісткової провідності

**Відповідь пацієнта (полярна)**: змінює відображення реакції пацієнта під час проведення діагностики акустичного рефлексу (тести аналізатору середнього вуха)

**Автозапуск:** якщо включений, починається проведення тестів аналізатору середнього вуха в автоматичному режимі

**Кнопка скидання тиску:** якщо включено, насос забезпечує скидання тиску вручну при проведенні діагностики середнього вуха (сигнал CH2)

**АУДІОМЕТРІЯ (частоти активовані)**: активує або деактивує відображувані частоти тільки для проведення тональної аудіометрії.

Налаштування запису може бути підтверджено при натисканні клавіши F5 (5). Час і дата налаштування можуть бути збережені натисканням F3 (5). Натисніть F1, щоб повернутися на головну сторінку (Тест Selection).

## **Виконання аудіометричних тестів**

Після того, як пристрій було включено, можна обрати аудіометричні тести або тести дослідження середнього вуха за допомогою дисплея, повертаючи ручку регулювання CH2. Вибір тестів виконується за допомогою (4) ручки регулювання CH1. Щоб отримати доступ до тестової сторінки, натисніть кнопку (7) ENTER.

### **Вибір типу сигналів, необхідних для передачі пацієнту**

Вибір типу сигналу, що має передаватися пацієнту через навушники, виконується для обох каналів шляхом натискання на відповідні кнопки вхід і вихід (9).

Натискуючи чи на клавішу F1 (режим), можна активувати режим імпульсно-тональний. Швидкість пульсуючого тону може бути змінено шляхом натискання на F2 (частота пульсу).

Вибір вуха, в яке подається сигнал, вводиться через кнопки правий і лівий (8).

Утримування натиснутих клавіш в забезпечить передачу сигналу СН1 одночасно до обох вух (R + L). Вибір частоти чистого тону і шуму забезпечується шляхом натискання на клавішу (13)FREQUENCY. Інтенсивність сигналів, які передаються пацієнту, встановлюють для обох каналів через регулювальні ручки (4). Режим передачі сигнала пацієнту вводиться шляхом натискання на NORM/REV (11) та SIGNAL (12) для обох каналів: в нормальному режимі передача відбувається при натисканні на клавішу SIGNAL.

У режимі REVERSE сигнал є стандартним і може бути перервана натисканням на клавіші SIGNAL. Для високої інтенсивності тонів (20dBHL нижче максимального рівня), канал переходить в розширений режим і тони можуть бути передані пацієнтові тільки протягом часу в одну секунду. У режимі EXTENDED звуки NORM/REV (11) більше не є активним.

### **Інтенсивність сигналів і синхронізація каналів**

Для проведення тестів кнопка PARAMETERS (5) надає доступ ще до двох програмних клавіш: LOCKED and TRACKING.

Натискання на ці клавіші активує відповідні функції (блокування або запуск).

Якщо LOCKED активована, то вона дозволяє управляти стимулом CH1 (CH2 NORM/REV та SIGNAL вимкнені).

### **Зберігання даних аудіограми**

Зберігання частотних показників аудіограми відбувається при натисканні на STORE (20). Такі реєстрації даних не можуть бути збережені на аудіограмі, якщо функція R + L активована (тобто передача сигналу забезпечується одночасно в обидва вуха).

### **Видалення створених графіків**

Щоб видалити ділянки, які вже записані на аудіограмі, треба вибрати частоту, потім натиснути DELETE (5), яка повинна відобразитися на дисплеї (1).

Щоб видалити криві, які вже згенеровані на аудіограмі, натисніть на TEST MANAGEMENT(5). Ще два клавіші DELETE CURVE та DELETE ALL (5) будуть відображатися на екрані,. Щоб видалити одну криву, виберіть вихід (9) і відповідну сторону (8), а потім натисніть на CANCEL (5).

Щоб скасувати всі криві, які відображаються (1), натисніть на DELETE ALL (5).

### **Зберігання результатів**

Всі криві, породжені різних тестів зберігаються і залишаються видимими на дисплеї, поки пристрій не вимкнений.

Включення пристрою OFF призведе до проведених тестів.

Таким чином, до вимкнення живлення з пристрою можна завантажити отримані тести на ПК або роздрукувати тестові результати на вбудованому термопринтері (2) або зберегти через створення файлу .pdf.

### **Зберігання налаштувань параметрів проведення тестів**

Натисніть на клавішу TEST MANAGEMENT для доступу до PARAMETER SETTINGS(5). Натискання на цю клавішу буде зберігати вхід, вихід, сторону, що діагностується, і всі налаштування тестів, що є в даний час. Ті ж налаштування параметрів будуть підтримуватися автоматично кожного разу, коли будете проводити той самий тест.

Збереження результатів має бути підтверджене оператором шляхом натискання на клавішу вводу.

### **Зв'язок Пацієнт-Оператор**

Оператор може спілкуватися з пацієнтом або через вбудований мікрофон (3), або за допомогою гарнітури, яка підключається до відповідного роз'єму, розташованому на задній панелі пристрою (28). Після того, як мікрофон гарнітури підключається через задню панель, вбудований мікрофон виключається. Пацієнт зможе почути оператора через передавач звуку, що використовуються для проведення тестів (навушники, кістковий провідник, колонки). Для зв'язку оператора з пацієнтом з тестовою сторінки натисніть на Т. OVER (18), після цього для регулювання рівня гучності використовуйте ручки регулювання CH2 (4).

Пацієнт може говорити замість оператора в мікрофон пацієнта, підключеного до апарату через задню панель (27). Оператор повинен мати можливість чути пацієнта або за допомогою вбудованих в пристрій динаміків, або через навушники-гарнітуру, які пов'язані з відповідним роз'ємом, що розташований на задній панелі пристрою (29). Після того, як гарнітура підключається через задню панель, вбудований динамік виключається.

Мікрофон оператора, мікрофон пацієнта і рівні гучності монітора-гарнітури можна відрегулювати шляхом вкнопки CONTROLS (17), яка надасть доступ до сторінки управління. Вибір і налаштування здійснюється через клавіші зі стрілками (10) і за допомогою ручок настройки (4) для обох каналів.

### **Функція монітора**

Оператор може слухати сигнали, які передаються пацієнтові або через динаміки монітору, вбудовані в пристрій, або за допомогою підключеної гарнітури до задньої панелі пристрою. Ця функція може бути або включена, або виключена з допомогою сторінки елементів управління, натиснувши на MONITOR. На сторінці управління здійснюється натисканням на CONTROLS (17).

### **Мовленнєва аудіометрія**

Тест можна проводити з використанням мовленнєвого матеріалу з таких джерел:

- компакт-плеєр, підключений до блоку (EXT1 and EXT2 входів);
- мікрофон оператора, підключений до відповідного роз'єму на задній панелі пристрою,

- SD-карта зберігання мовленнєвих матеріалів, підключена у відповідний слот на задній панелі пристрою (35).

Для регулювання зовнішніх рівнів сигналу (EXT1 та EXT2) або з компакт-плеєра, або від мікрофона оператора необхідно:

1) підключити зовнішнє джерело сигналу до CD-TAPE роз'ємів на задню панель (26)

2) З тестової сторінки перевести обидва канали (11) в положення ON.

3) за допомогою клавіш вводу (9) виберіть EXT1 EXT2 і.

4) Натисніть CONTROLS (17) для доступу до сторінки управління.

5) Продовжуйте відтворення доріжки CD з калібрувального сигналу.

6) Діючи на ручки настройки (4) для обох каналів, регулюйте рівень двох EXTERNAL GAIN, поки дві гістограми поряд, прочитайте 0 дБ.

7) Натисніть SAVE (5) для збереження рівня, потім натисніть GO BACK (5), щоб повернутися до тестової сторінки. Регулювання рівня мовного матеріалу представленої на SD карти не вимагає яких-небудь додаткових налаштувань від оператора.

### **Мовленнєва аудіометрія (тест продуктивності і відсотки відповідей)**

Використання мікрофона оператора або зовнішнє джерело сигналу (через MIKE або EXT1 1 і 2 входами), оператор спочатку повинен встановити кількість слів, що передаватиме пацієнтові, натискаючи на ← і → (10) клавіши зі стрілками. Після того, як фонема була передана пацієнту, правильна відповідь повинна бути передана в програму, натиснувши на ↑ (10). Відсоток визначається автоматично. Відносна аудиограмма з'являється при натисканні на STORE(20). З вбудованим на SD Card матеріалом (вхід SD-карти), наявний мовний матеріал списком представлений на дисплеї. За допомогою клавіш зі стрілками (10), можна вибрати структуру слів (наприклад, двоскладові слова), мову і список. Для запуску тесту, натисніть на PLAY (5). Під час проведення тесту правильні відповіді можна вводити або за допомогою клавіш зі стрілками або натиснувши на ENTER (5). Якщо останній варіант використовується, індикатор також буде відображатися поруч з відповідним словом в запущеному списку.

У той час, як тест був запущений, також можна повторити передачу фонеми, що тільки була передана (через REPEAT), перейти в режим паузи (за допомогою клавіші PAUSE), змінити інтервал часу між фонемами (через TIME+ і TIME), перервати тест, натиснувши на STOP(5). Фонеми, передані пацієнту, повинні бути вказані на дисплеї в індивідуальному порядку. Крім того, можна оператору слухати їх через вбудовані в монітор-спікери.

### **Автоматичні порогові тести**

Автоматичний пороговий тест запускається або за допомогою натискання на START/STOP(19), або, натиснувши на START(5). Щоб перервати тест autothreshold запустити, або натисніть на START / STOP (19) або кнопку STOP (5). Показання тесту для кожної частоти повинні залежати від реакції даного пацієнта за допомогою кнопки відповіді пацієнта, який підключений через роз'єм (33) на задній панелі пристрою.

# **Проведення діагностики середнього вуха**

Після того, як пристрій було включено, тести можна вибрати на дисплеї ручкою регулювання CH2. Вибір тесту виконується за допомогою (4) ручки регулювання CH1. Щоб отримати доступ до тестової сторінки натисніть кнопку (7)ENTER.

До проведення діагностики переконайтеся, що зонд підключено до пристрою за допомогою відповідних роз'ємів на задній панелі (31) і (32). Пристрій буде в будь-якому випадку відображати повідомлення, якщо зонд не підключений до роз'єму (31).

### **Попередні операції**

До того, як приступити до випробувань, ми припускаємо, що калібрування виконане. Щоб продовжити, натисніть клавішу F1 (5) від початкової сторінці вибору тестів, виберіть "Калібрування по дотриманню", а потім натисніть ENTER (7). Використання калібровочних матеріалів, що поставляються з пристроєм, дотримуйтесь інструкцій, які приходять на дисплей. Коли закінчите, натисніть клавішу F1 (5) двічі, щоб повернутися до вихідної тестової сторінки. Для введення зонда в зовнішній слуховий канал пацієнта необхідно, щоб зонд з кінцевими наконечник був відповідного розміру, аби відповідати слуховому каналу вуха, що проходить перевірку. Це важливо, щоб забезпечити герметизацію, оптимізування тиску. Ексклюзивне використання підказок, що поставляються MRS з пристроєм рекомендується.

### **Тімпанометрія**

Вибір вуха, в яке зонд повинен бути вставлений, вводиться через SIDE(16). Всі робочі параметри випробувань можуть бути змінені безпосередньо через тестову сторінку: запустити і припинити тиск через програмні клавіші F1 і F2 (5), швидкість системи генерації тиску за допомогою клавіш F5 (5).

Початок тесту відбувається натисканням (19) на клавішу START/STOP. Якщо автозапуск функції є активним (за допомогою меню налаштування), тест запускається автоматично, коли система виявляє стійке слуховий значення у вушному каналі. Після того, як тест першого вуха закінчено, видалити зонд для запуску тесту в другому вусі, натисніть SIDE (16), а потім встановіть зонд у друге вухо. Для запуску тесту, натисніть клавішу START/STOP ще раз. Щоб включити новий тест, почати тест автоматично, коли функція автозапуску включена, перенести зонд з досліджуваного вуха на час, необхідний для повідомлення "Probe Open" на дисплеї, до розміщення його в інше вухо.

### **Тести Reflex (акустичний рефлекс, розпад, Arlt)**

Рефлекс може бути в виконані в трьох варіантах режимі (ручний, автоматичний і порогових), які можуть бути обрані за допомогою MODE (5) клавіші. Для всіх вищевказаних варіантів, тести можуть бути виконані або в 0 тиском або після автоматичного дозволу піку гнучкості (пікового тиску). Відносний вибір може бути введений через PEAK (5).

Деякі з робочих параметрів тесту можуть бути змінені безпосередньо із самої тестової сторінки. Ті ж параметри або інші параметри можуть бути встановлені за допомогою сторінки параметрів, які можуть бути доступні за допомогою програмних клавіш TEST MANAGEMENT > PARAMETERS (5). В опції ручного режиму на тестовій сторінці вухо, що має бути перевірене, вибирається за допомогою кнопки SIDE (16), IPSI та CONTRA (14) і (15) використовуються для вибору перетворювача стимулу, що повинен бути відправлений, щоб частота, вибрана за допомогою клавіш FREQUENCY (13), та інтенсивність стимулу регулювались шляхом впливу на ручку регулювання каналу 2 (4).

За допомогою клавіш зі стрілками (10) можна вибрати вікно екрану, серед інших на дисплеї, щоб виявлений рефлекс відображався.

Команда запуску тесту може бути введена або через кнопку CH1 (12) або через START/STOP (19). У першому варіанті звук передається і відповідний рефлекс записується. У другому варіанті передбачається виконання повного тесту.

### **Розпад**

Якщо потрібне виконання тесту акустичного порогу при певній частоті стимулу, насамперед, необхідно провести тест на акустичний розпад рефлексу на тій же частоті. Якщо вказаний тест не виконується, пристрій буде відображати попередження.

### **Перфорована барабанна перетинка**

Єдиний параметр, який може бути змінений для цього типу тесту, це - швидкість генерації тиску під час випробування ETF (з непошкодженою барабанної перетинки), які можуть бути скориговані прямо на тестовій сторінці, впливаючи на SPEED (5). У цьому випадку команда START для обох тестів може бути введена за допомогою START/STOP (19), або вони будуть запускатися автоматично, якщо функція автозапуску включена.

## **Загрузка паперу до термопринтера**

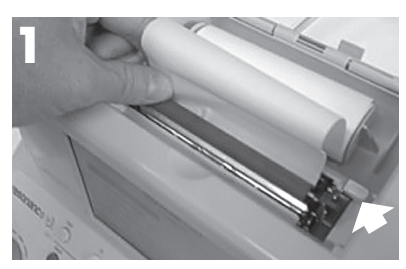

Важіль принтера блокується в положенні друку (вниз)

Увімкніть пристрій.

Відкрийте кришку принтера. З важелем принтера в положенні друку (вниз), покладіть папір в ролик, як показано на малюнку 1, а потім натисніть клавішу F6 для просування паперу.

Після того, як папір з'явився на виході з іншого боку ролика, треба розблокувати важіль принтера і вручну поставити папір так, щоб краї з двох сторін вирівнялися, як показано на малюнку 2. Якщо краї рівні, треба блокувавати знову важіль принтера в позицію друку (вниз).

Опустіть трохи кришку принтера, Вставте папір у відповідний слот на кришці і закрийте його.

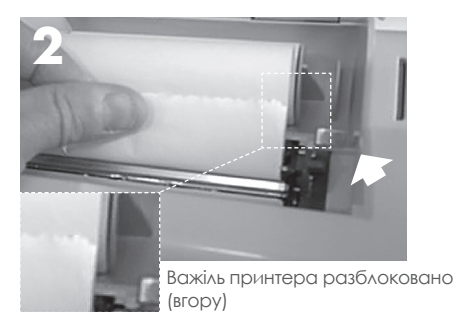

Після виконання тесту, результати можуть бути збережені або за допомогою вбудованого термопринтера (друк), або шляхом створення звіту у форматі PDF, що буде направлено безпосередньо флеш-карту, підключену до пристрою на задній панелі.

Для того, щоб повною мірою скористатися наданими можливостями, необхідно підключити зовнішню клавіатуру USB (купується окремо) до хост-інструмента (36) і підключити до порту USB на клавіатурі флешку.

### **Друк Результатів на термопринтері:**

Будучи на сторінці будь-якого тесту, натисніть кнопку TEST (6). Натисніть клавішу F2, щоб отримати доступ до друку сторінки, що необхідна.

Використання клавіш зі стрілками ↑ ↓, щоб виділити тест для друку і вибрати їх, натиснувши Enter (7). Завжди за допомогою клавіш зі стрілками ↑ ↓ робиться крок через поля для заповнення

(редагуються за допомогою зовнішньої клавіатури USB). Після того, як ви виділили тип друку (PDF або принтер), за допомогою клавіш зі стрілками → ← виберіть "Print Thermal" і натисніть клавішу PRINT (21). Тест буде надруковано в заданій послідовності.

### **Збереженя результатів у форматі PDF:**

Повторіть вищевказані операції до моменту вибору типу друку. Виберіть пункт "PRINT PDF" і натисніть кнопку PRINT (21). PDF-файл буде збережений на флешку і підписаний з першими трьома буквами імені, поточної дати і часу діагностики пацієнта (якщо ім'я пацієнта не було додано до файлу будуть названі "невідомо", а потім поточна дата і час).

### **Власний логотип і заголовок:**

Поява на результаті тестів у форматі PDF власного логотипу, що завантажено на флешку (повинна бути папка з ім'ям "images", в якій є файл зображення логотипу). Файл зображення JPG повинні мати і бути названий як "logoazienda.jpg" і мати розмір 200X50 пікселів.

На додаток до логотипу, так що може з'явитися на результатах у PDF Ви можете додавати власний текст. Повинен бути текстовий файл тексту під назвою "anagrafica\_azienda.ini" у тій же папці на флешці (4 рядки тексту). Після того, як флешка USB підключена до пристрою, цей файл буде імпортовано безпосередньо в текстове поле "Master Company" на цій сторінці друку.

# **Основні мітки**

*(знаходиться знизу)*

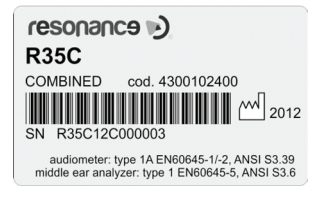

### *Стікер Ідентифікація продукту* **Етикетка знаходиться в розділі живлення**

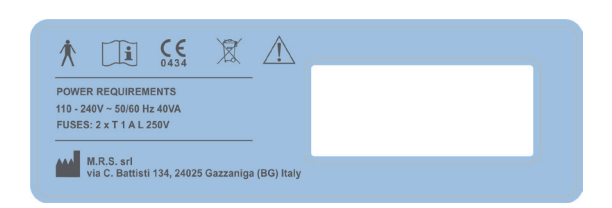

# **Символи пристрою**

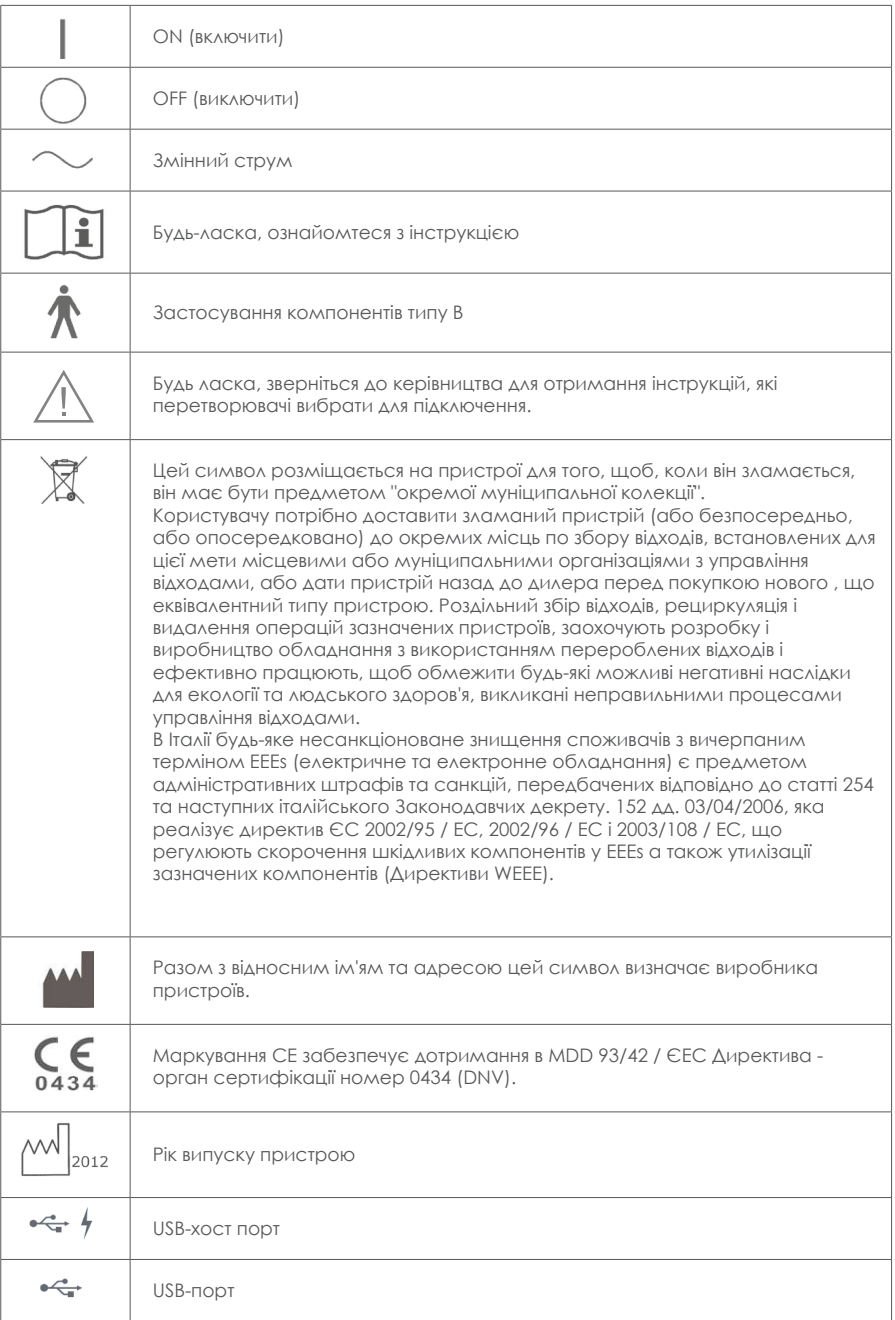

# **Повідомлення, що можуть бути на екрані**

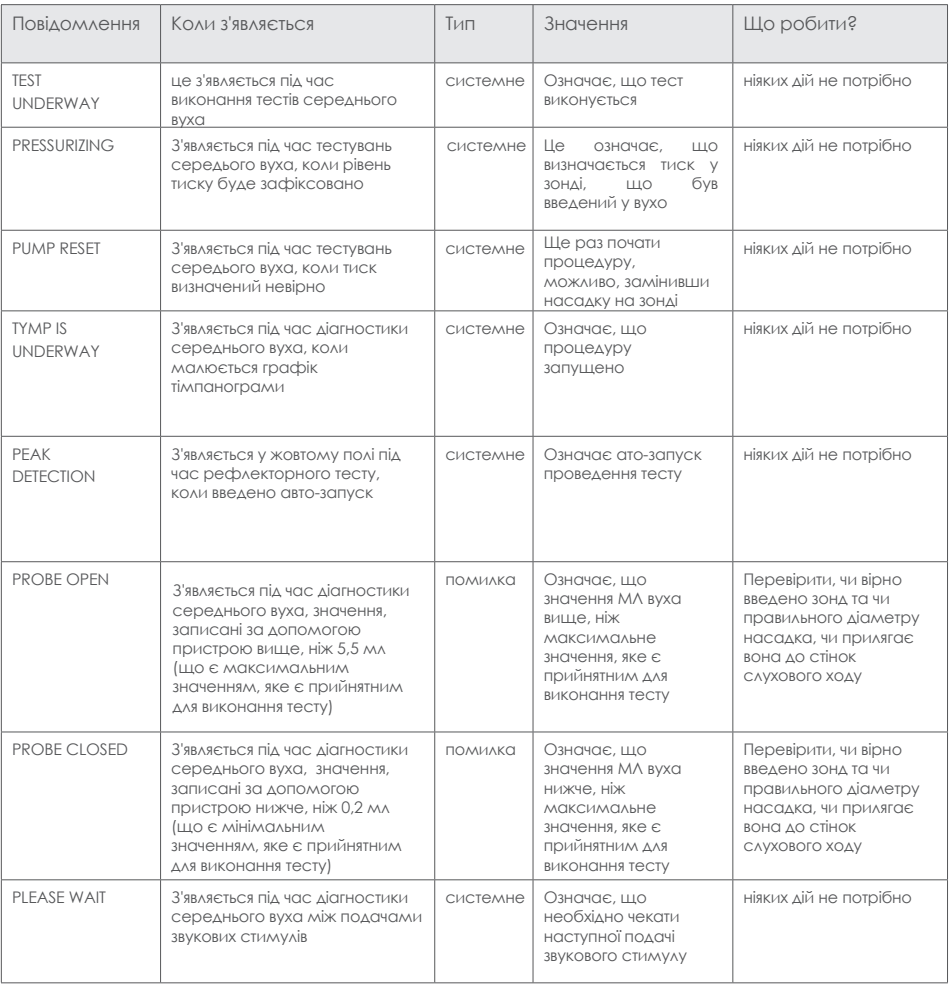

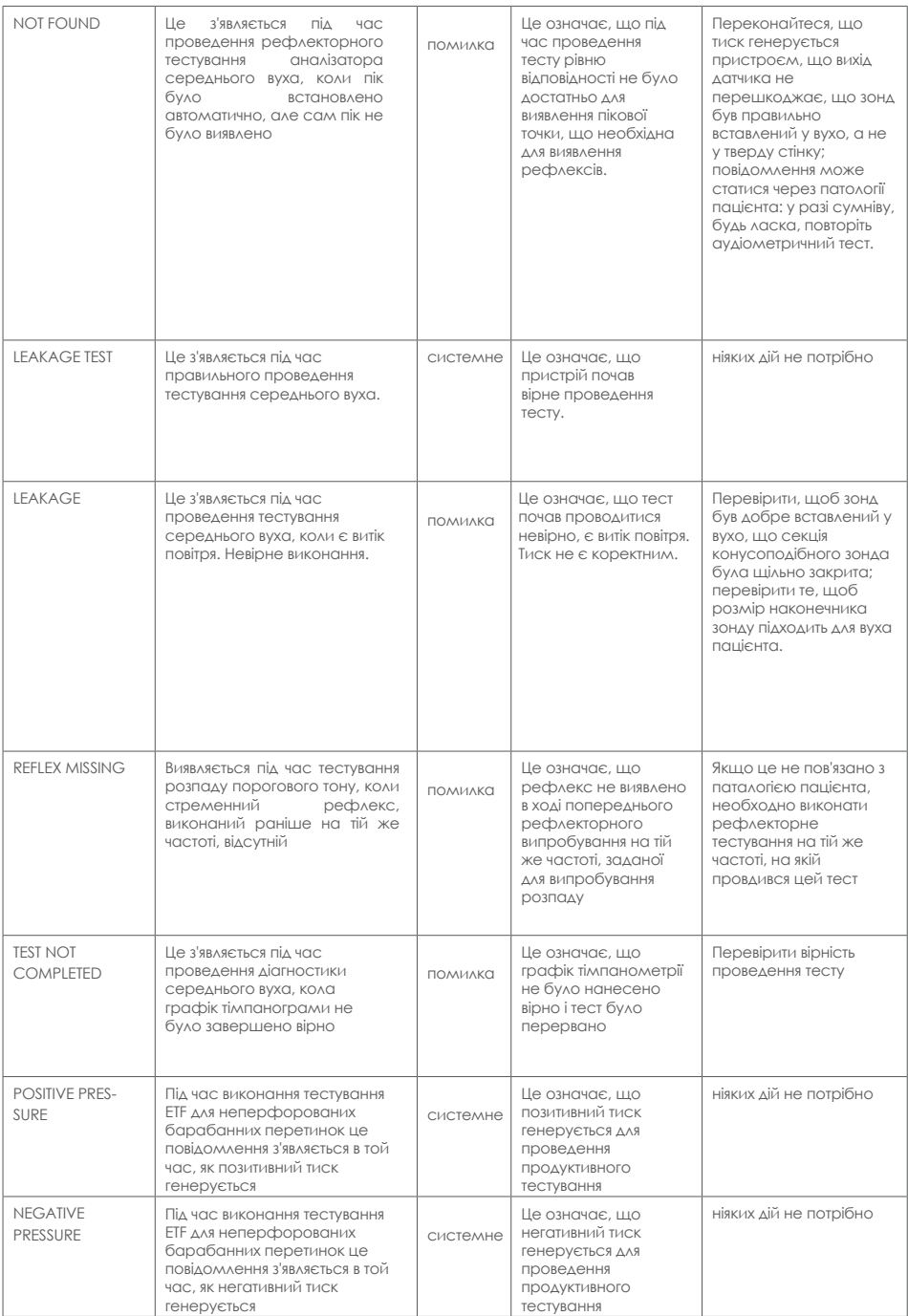

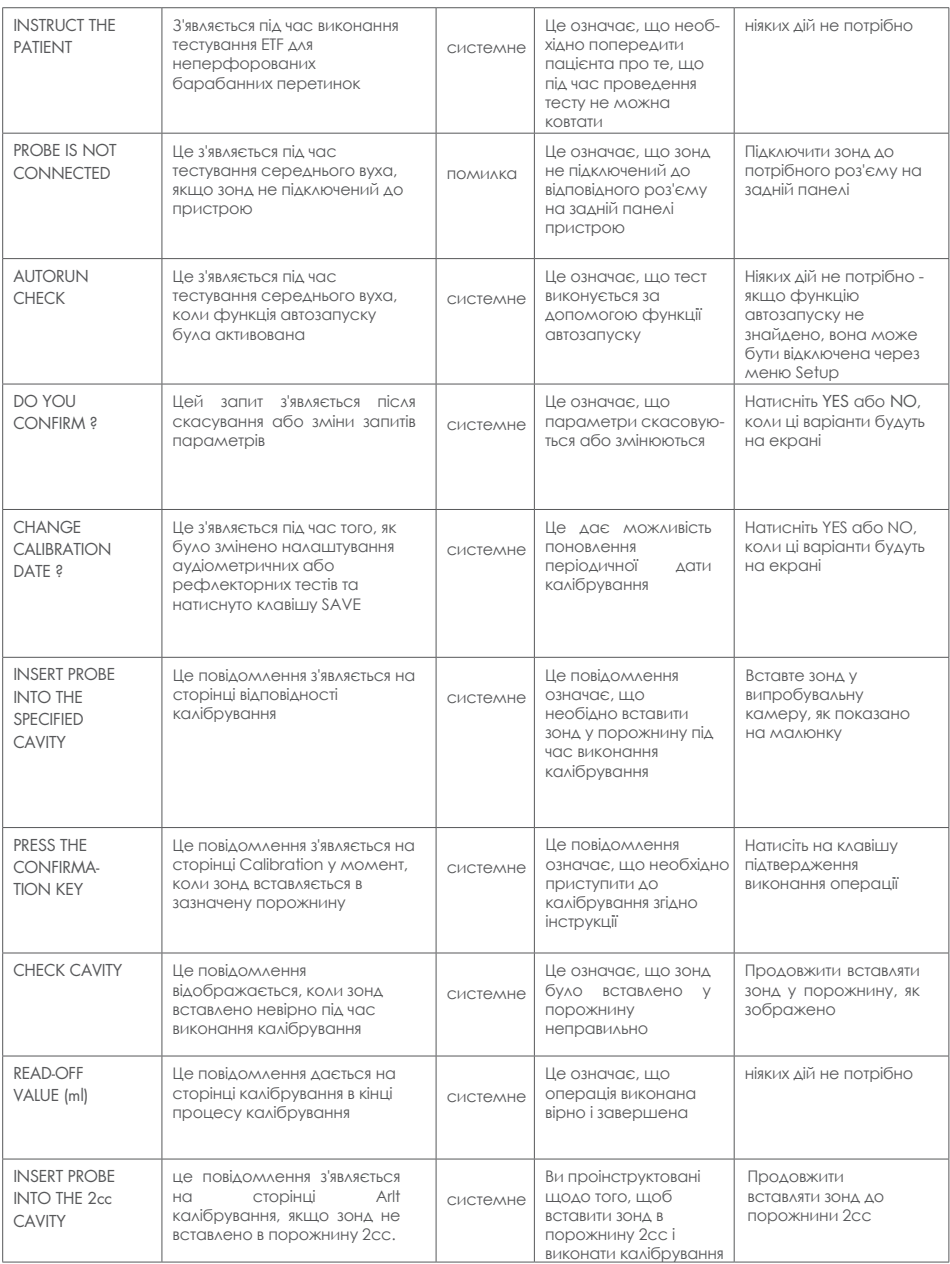

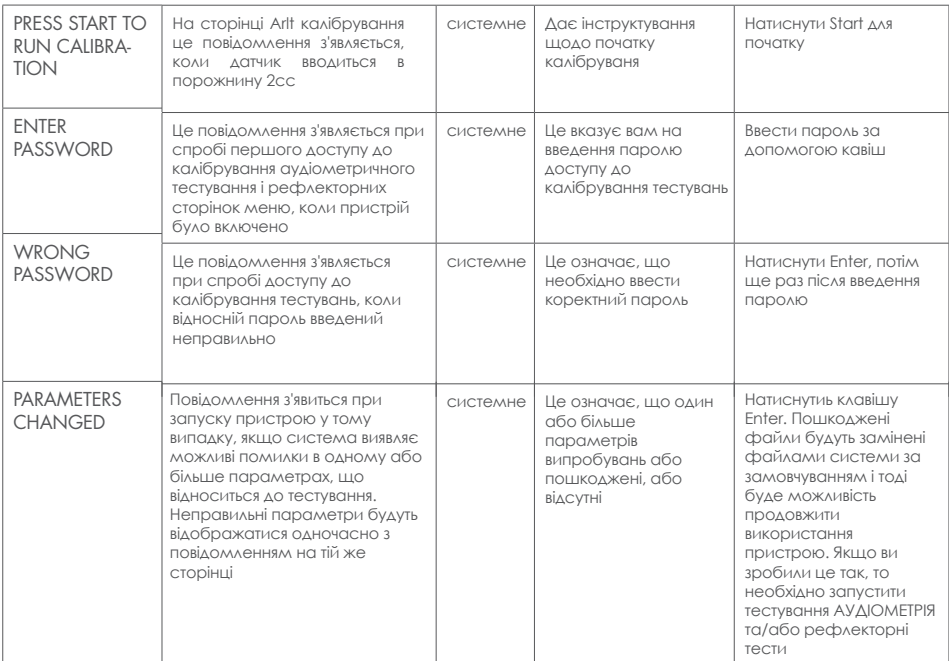

# **Технічне обслуговування та чистка**

- Очистіть зовнішню оболонку пристрою, використовуючи чисту вологу тканину (не використовуйте агресивні миючі розчини). Проникнення рідин необхідно строго уникати.
- Під час тестуваннь гарнітура і зонд вступають у безпосередній контакт з пацієнтом. Хоча зазначені компоненти є біологічно сумісними, вони не є стерильними, отже, вони повинні бути предметом особливої турботи, а саме: - Після кожного сеансу тестування необхідно дезінфікувати гарнітуру перед використанням

їх для тестування нового пацієнта. Щоб зробити це, використовуйте тільки поширені антиалергенні дезінфікуючі рішення і ретельно дотримуйтесь вказівок, що зазначені виробником розчину.

- Насадки на зонд є одноразовими. Вони призначені тільки для одноразового використання для проведення діагностики нового пацієнта.

- Після використання зонда може статися, що вушноа сірка залишиться в насадці. Завжди змінювати насадку зонда. Видалити вушну сірку, знявши насадку і очистивши тільки крайню частину зонда, яка вводиться у вухо. Строго уникнути маніпуляцій з невеликими трубками, розташованих усередині зонду.

- Калібрування пристрою і будь-які можливі ремонти, монтаж та інші операції повинні бути виконані тільки в спеціалізованими технічними кадрами, належним чином уповноваженими на R35C/R25C Виробником пристрою і в повній відповідності з умовами, зазначеними в технічному керівництві.
- Стандартні операції з технічного обслуговування і калібруванню пристрої повинні бути регулярно щорічно в один і той же час. Стандартні операції по технічному обслуговуванню покриття, огляду перетворювачів, кабелю від мережі живлення, навушників, а також перевірку забезпечення зовнішньої секцією пристрою та / або шафа в доброму робочому стані - усі операції калібрування пристрою повинні бути строго виконуватися тільки кваліфікованим технічним персоналом належним чином, уповноваженого виробником. Також необхідно пепевіряти вірність сигналів, що надходять з пристрою до навущників. Після завершення калібрування випробувального пристрою за допомогою пристрою спеціального призначення необхідно виконати тест-функцію пристрою.
- Прстрої R35C / R25C можуть бути використані в поєднанні зі звукоізоляційними кабінами згідно з вимогами навколишніх умов, придатних для аудіометричного тестування. Перед підключенням пристрою переконайтеся, що контакти сумісні з функціями пристрою.
- Калібрування пристрою є виправданим Виробником тільки тоді, коли використовуються датчики, реалізовані безпосередньо з пристроєм. Якщо датчики можуть підключатися до пристрою через подовжувачі, то необхідно спочатку перевірити їхню сумісність і лише потім починати налаштування та калібрування даного пристрою.
- У разі заміни датчиків та / або інших компонентів пристрою, спеціальних оригінальних настійно рекомендується замінити тими, що поставляються безпосередньо Виробником. Всякий раз, коли датчики замінені, калібрування пристрою кваліфікованим технічним персоналом необхідно.
- Пристрій забезпечений літієвою батареєю типу CR2032, яка дозволяє постійне оновлення дати і часу, що відображаються на пристрої. Батарею приварюють до друкованої плати пристрою. Її можлива заміна повинна строго виконуватися тільки кваліфікованим технічним персоналом. Недотримання цієї вимоги може привести до пошкодження під час заміни батареї, тим самим забезпечуючи неправильне відображення даних дати і часу в пристрої.
- Зіпсовані запобіжники обов'язково повинні бути замінені тільки з тим же типом запобіжників, як зазначено на самому пристрої.

## **Умови навколишнього середовища**

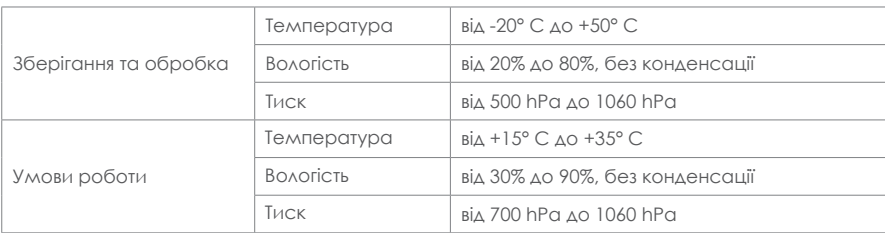

### **Розміри**

• L x W x H: 370x290x180 mm Weight: 3.5 kg net

### **Живлення**

• 110-240V AC 50/60Hz 40VA Fuses: 2 x T 1 A L 250V

### **Еталонні стандарти**

- MDD 93/42/EEC та оновлення 2007/47/CEE: **Class IIa** (as referred to in Annex IX, rule 10 of said MDD 93/42 EEC )
- Безпека: to EN 60601-1 (2006) **Class 1 Type B**
- EMC: to EN 60601-1-2 (2007)
- Аудіометр: to EN 60645-1; EN 60645-2 and ANSI S3.6 **Type 1A**
- Тімпанометр (інструменти для вимірювання звукового акустичного імпедансу / провідності): to EN 60645-5; ANSI S3.39 **Type 1**
- Сстема якості виробника: to EN ISO 9001: 2008 and UNI EN ISO 13485:2012 (Notified certification body: DNV)

### Проведення тімпано-, імпедансометрії

### **Тести**

- Тімпанометрія (ручний і автоматичний, абсолютний і компенсований)
- Рефлекс, розпад, Arlt (ручний, автоматичний і режим поріг варіанти з піковою виявлення або на 0daPa)
- ETF (два варіанти тестів: функції слухової труби для інтактних та перфорованої барабанної перетинки
- Швидкі тести (швидка діагностика рефлексів та проведення тімпанометрії, розроблені з самостіним проведенням скринінгу)
- Спеціальні тести (Growth-DLI та безакустичні).

### **Тімпанометрія**

- Частота тону у зонді: 226Hz ±1%
- Інтенсивність тону: 85dB spl ±1dB
- Тиск: +400daPa / –600daPa adjustable in 50daPa steps
- Точність тиску: ±10daPa or ±10%
- Швидкість генерації тиску (швидкість насоса): 50, 100, 200, 300 daPa/s та автоматично
- Діапазон відповідності: 0.2ml 5ml

### **Рефлекс, розпад і Arlt тест максимальної частоти і рівнів**

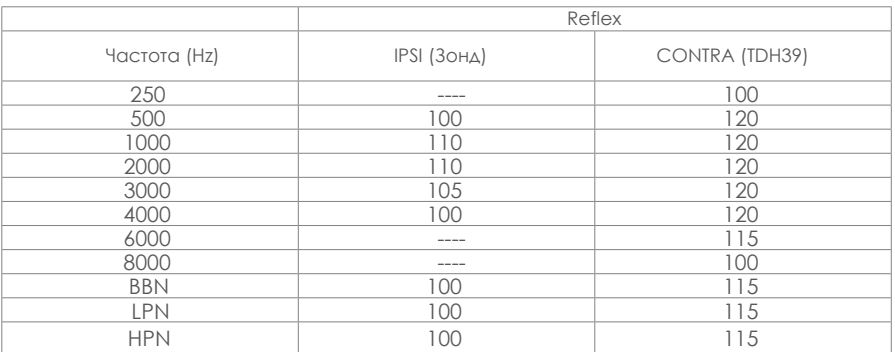

### **Рефлекс, Розпад тa ARLT тсти**

### **Тривалість Стимулу:**

Розпад: 10sec

Точність частоти тону: ±1%

- Рефлекс: 0.5sec, 1sec, 2sec.
- ARLT: 1sec

## Аудіометрія

### **Тести**

- $\bullet$ Аудіометрія та мовна аудіометрії (мовні матеріали, записані на SDкарту)
- ABLB; MLB; DLI; SISI
- Розпад тону, мультичастотний, Штендер Автоматична порогова (Autothreshold)
- аудіометрія,B ékésy

### **Виходи**

ACR, ACL, BC, INSERT, вільне полеd, телефон монітору

## **Максимальні чсатоти та рівні**

### **Входи**

CD-диск (Ext1 і Ext2)

### **Типи сигналів**

чистий тон, трель, Майк, зовнішній, мовний матеріал, записаний на SD карту

### **Маскування**

Вузька смуга шуму, мовний шум, білий шум, зовнішній сигнал.

Варіант кроку в dB: 1, 2, 5 dB

TDH39 INSERT BC B71(dBuN) Вільне поле  $(Hz)$   $3ByK$  $\frac{(dBHL}{80}$ Шум  $\frac{(dBEM)}{55}$ Noise bands (dBEM) 3вуки Шум (dBH)<br>ds (dBEM) ---- --- --- 70 (dBHL) Шум  $\frac{(dBEM)}{70}$ 125 80 55 ---- ---- ---- 70 70 250 100 75 75 45 40 85 85 500 | 120 | 90 | 95 | 70 | 60 | 95 | 95 750 | 120 | 95 | 95 | 75 | 65 | 95 | 95 1000 120 95 95 80 70 95 95 1500 120 95 95 80 75 95 95 2000 120 95 95 80 75 95 95 3000 120 95 95 80 70 95 95 4000 120 95 95 80 70 95 95 6000 | 115 | 90 | 80 | 60 | 55 | 95 | 95 8000 100 70 ---- ---- ---- 85 85 WN 110 (dBSPL) 110 (dBSPL) (dBSPL) <sup>100</sup> 95 (dBSPL) SN 90 90 90 60 95 EXT 105 ---- 60 105 ----

### **DLI та SISI тести**

Рівні збільшення обсягу: 0.25, 0.5, 0.75, 1, 1.5, 2, 3, 4, 5 dB SISI прирощення рецидивів: 0.2, 0.5 Hz, випадкове DLI прирощення рецидивів: 0.5, 1, 2 Hz

Технічні характеристики більш докладні і повні, такі як електричні схеми, список запасних частин, інструкції з калібрування та інші матеріали, необхідні для ремонту і технічного обслуговування приладу, містяться в керівництві послуг, які будуть надаватися на прохання технічного персоналу, якому дозволено виробником проводити такі операції.

# **Аксесуари, додатки та комплектуючі**

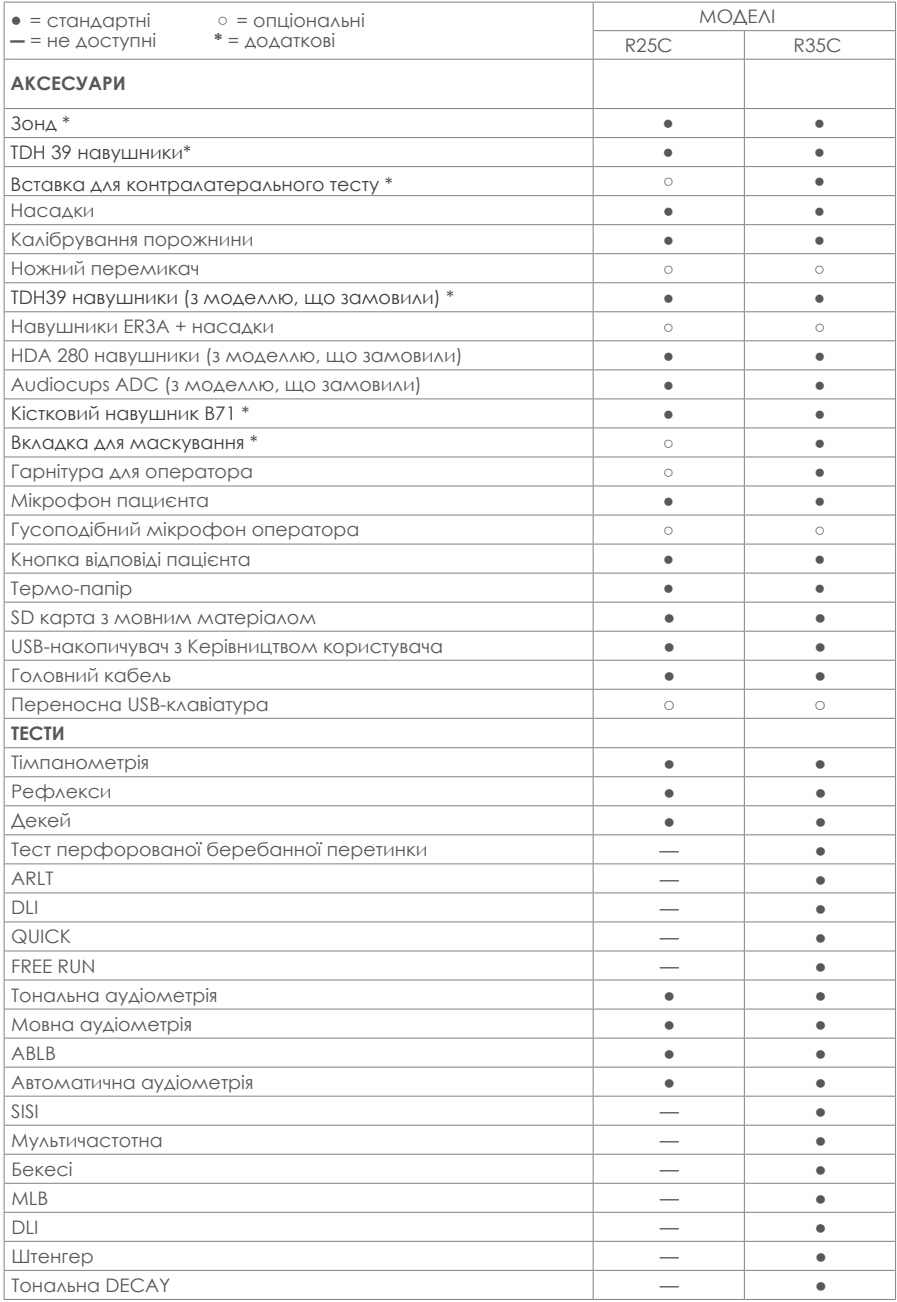

Нижче показані аксесуари, які використовуються під час проведення тестів та безпосередньо контактують з пацієнтами:

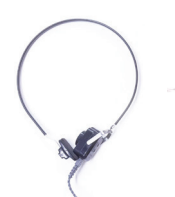

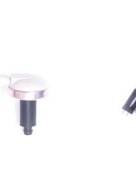

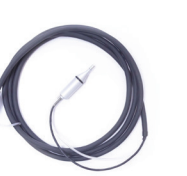

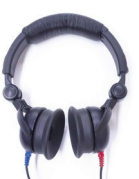

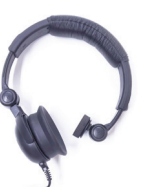

Кістковий навушник (24)

Вкладка "Insert"/"Contra" (23/30)

Зонд (31/32)

Навушники TDH39 (22)

Навушники TDH39 (30)

# **Електромагнітне випромінювання**

### **Керівництво та декларація виробника - електромагнітне випромінювання**

R35C / R25C в поєднанні з аналізатором середнього вуха призначений для використання в електромагнітному середовищі, зазначеному нижче.

Замовник або користувач R35C/R25C повинен переконатися, що пристрій використовується в таких умовах.

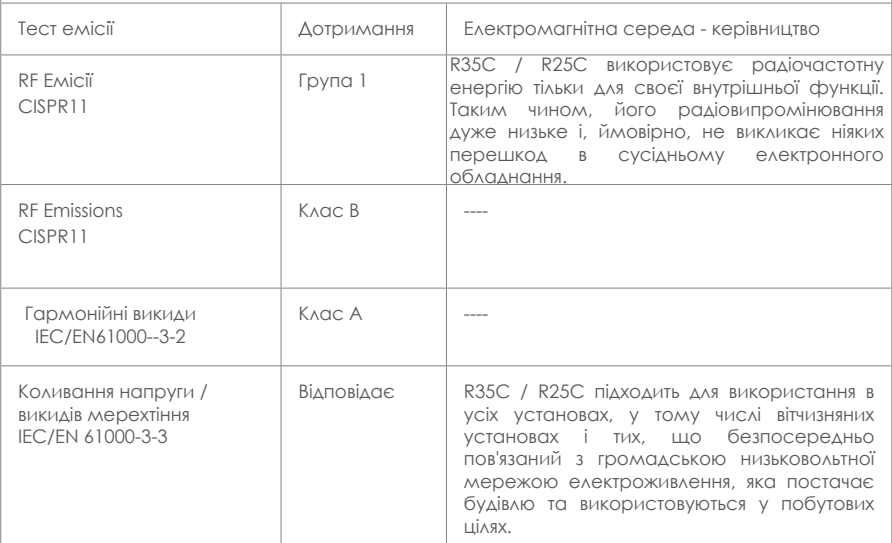

### **Керівництво та декларація виробника - електромагнітна стійкість**

Комбінований аналізатор середнього вуха R35C/R25C призначений для використання в електромагнітному середовищі, зазначеному нижче. Замовник або користувач R35C/R25C повинен забезпечити, щоб пристрій використовувався в таких умовах.

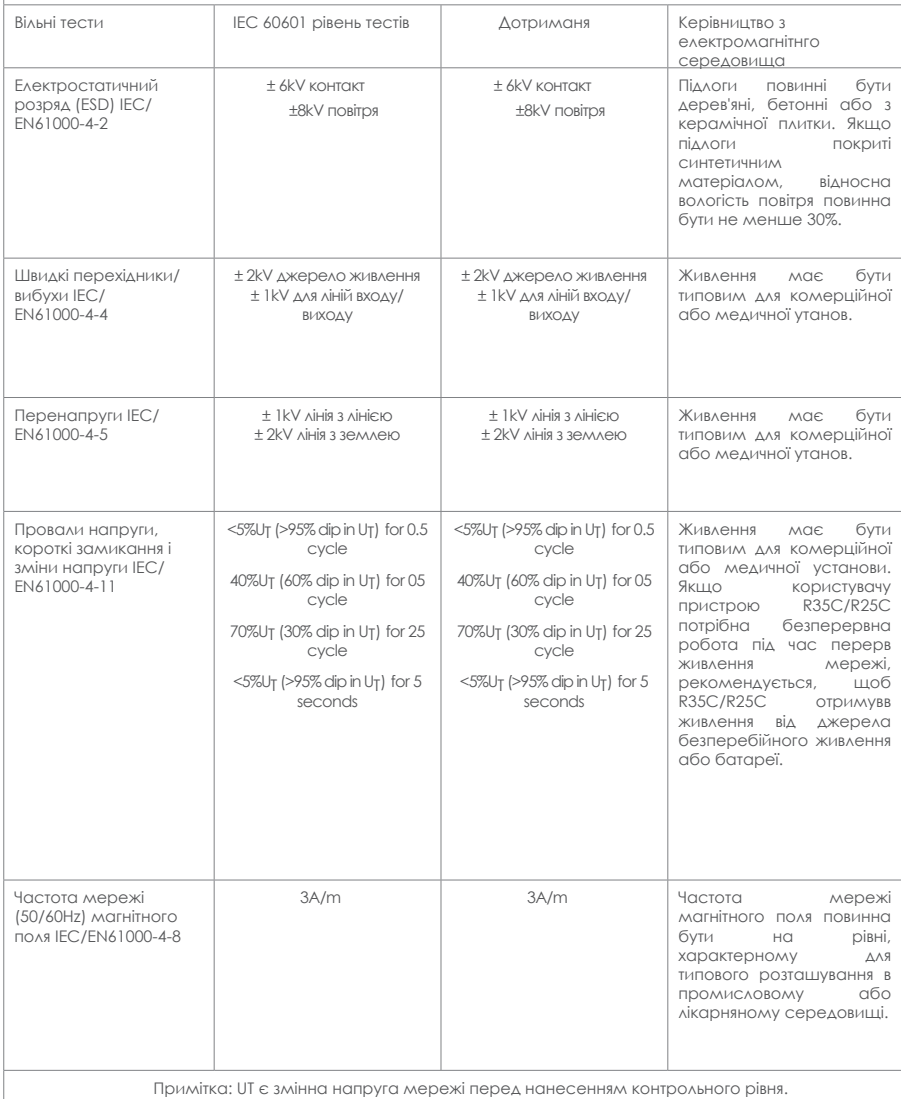

### **Керівництво та декларація виробника - електромагнітна стійкість**

Комбінований аналізатор середнього вуха R35C/R25C призначений для використання в електромагнітному середовищі, зазначеному нижче. Замовник або користувач R35C/R25C повинен забезпечити, щоб пристрій використовувався в таких умовах.

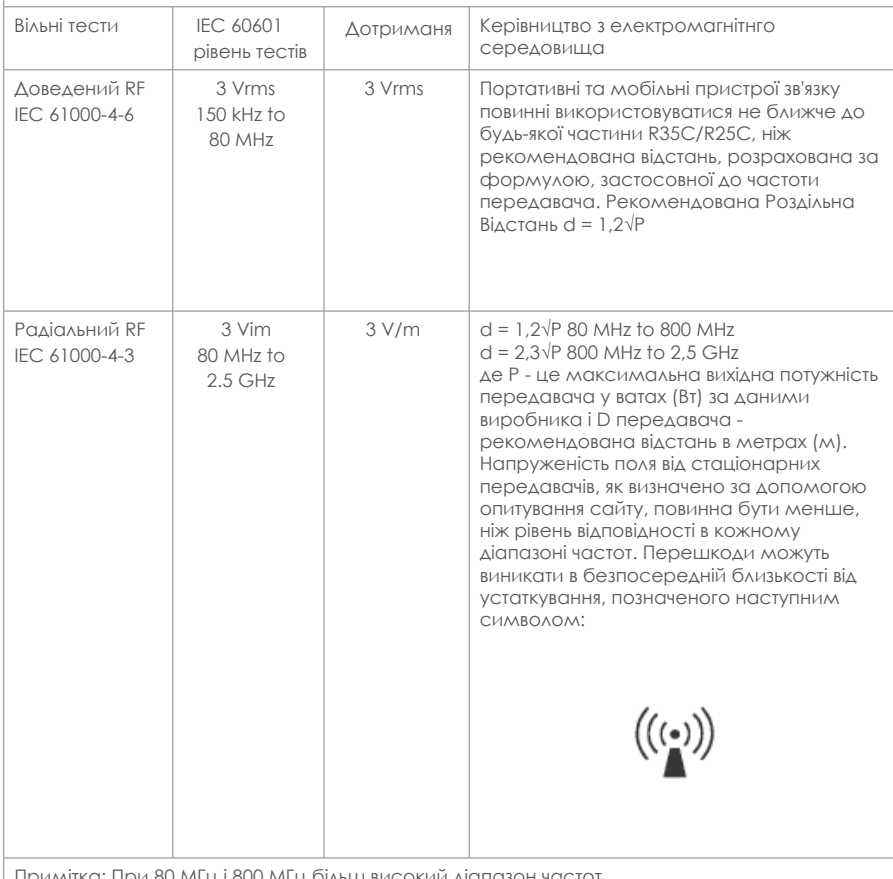

ри 80 МІ ц і 800 МІ ц більш високии діапазон частот. Примітка: Ці керівні принципи не можуть застосовуватися у всіх ситуаціях. На поширення електромагнітних хвиль впливає поглинання та відбиття від об'єктів і людей.

a. Напруженість поля від стаціонарних передавачів, таких як базові станції для радіо (стільникових / бездротових) телефонів і наземних мобільних радіостанцій, аматорського радіо, AM і FM радіо і телевізійного мовлення не може бути передбачено теоретично з точністю. Про оцінки електромагнітної обстановки у зв'язку з фіксованими радіочастотними передавачами, електромагнітне дослідження повино бути переглянуте. Якщо виміряна напруженість поля в місці, в якому використовується R35C / R25C перевищує допустимий рівень, то R35C / R25C повинні дотримуватися правил перевірки нормальної роботи. Якщо спостерігається аномальна продуктивність, додаткові заходи можуть бути необхідні, наприклад, переорієнтації або переміщенні R35C/R25C.

b. У діапазоні частот від 150 кГц до 80 МГц напруженість поля повинна бути менше, ніж 3 В/м.

### **Рекомендована відстань між портативним і мобільним обладнанням зв'язку і R35C/R25C**

Комбінований аналізатор середнього вуха R35C/R25C призначений для використання в електромагнітному середовищі, в якому контролюється випромінювані радіочастоти. Замовник або користувач R35C/R25C може допомогти запобігти електромагнітних перешкод, зберігаючи мінімальне відстань між портативним і мобільним обладнанням зв'язку (передавачі) і R35C / R25C, як рекомендовано нижче, відповідно до максимальної вихідної потужності обладнання.

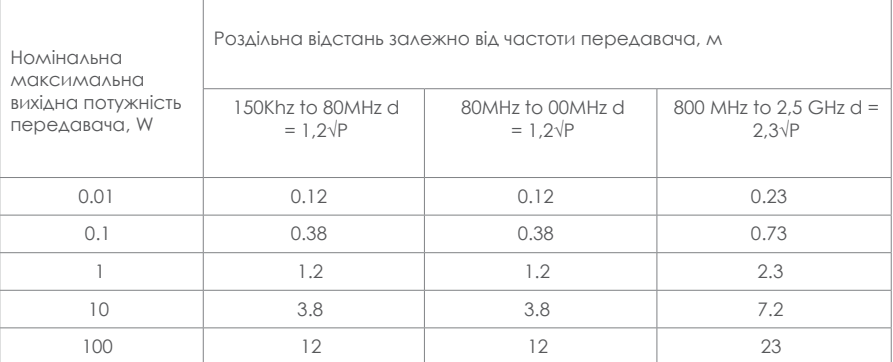

Для передавачів, розрахованих на максимальну вихідну потужність та не перерахованих вище, рекомендується поділити відстань d в метрах (м) можна оцінити за допомогою рівняння, що застосовується до частот передавача, де P є максимальний вихід передавача у ватах (Вт ) за даними виробника передавача.

Примітка 1: При 80 МГц і 800 МГц, відстань поділу для більш високого діапазону частот. Примітка 1: Ці принципи не можуть застосовуватися у всіх ситуаціях. На поширення електромагнітних хвиль впливає поглинання та відбиття від об'єктів і людей.

# **Стандартні аксесуари**

- Наголовний зонд і TDH39 гарнітура для контралатеральних рефлексів
- Набір різних розмірів накінечників для зонду, відповідно дорослим і дітям
- Блок з трьома калібрувальними отворами
- Навушники TDH39 для аудіометричних тестувань<br>• ВІЛ кістковий нарушник
- B71 кістковий навушник
- Вставка-перетворювач (для кісткової провідності та контралатерального рефлекторного маскування)
- Гарнітура оператора з мікрофоном і динаміком (обговорювання та моніторингу)
- Мікрофон пацієнта (talk back)
- Кнопка відповіді пацієнта
- Катушка з термопапером
- Кабель живлення (110V 220V з литою вилкою)
- 1 запасний запобіжник
- Пилозахисний чохол пристрою
- Довідник на декількох мовах для користувача
- Диск з керівництвом по експлуатації пристрою
- SD-карта з мовленнєвим матеріалом на кількох мовах

Ця сторінка навмисно залишена порожньою

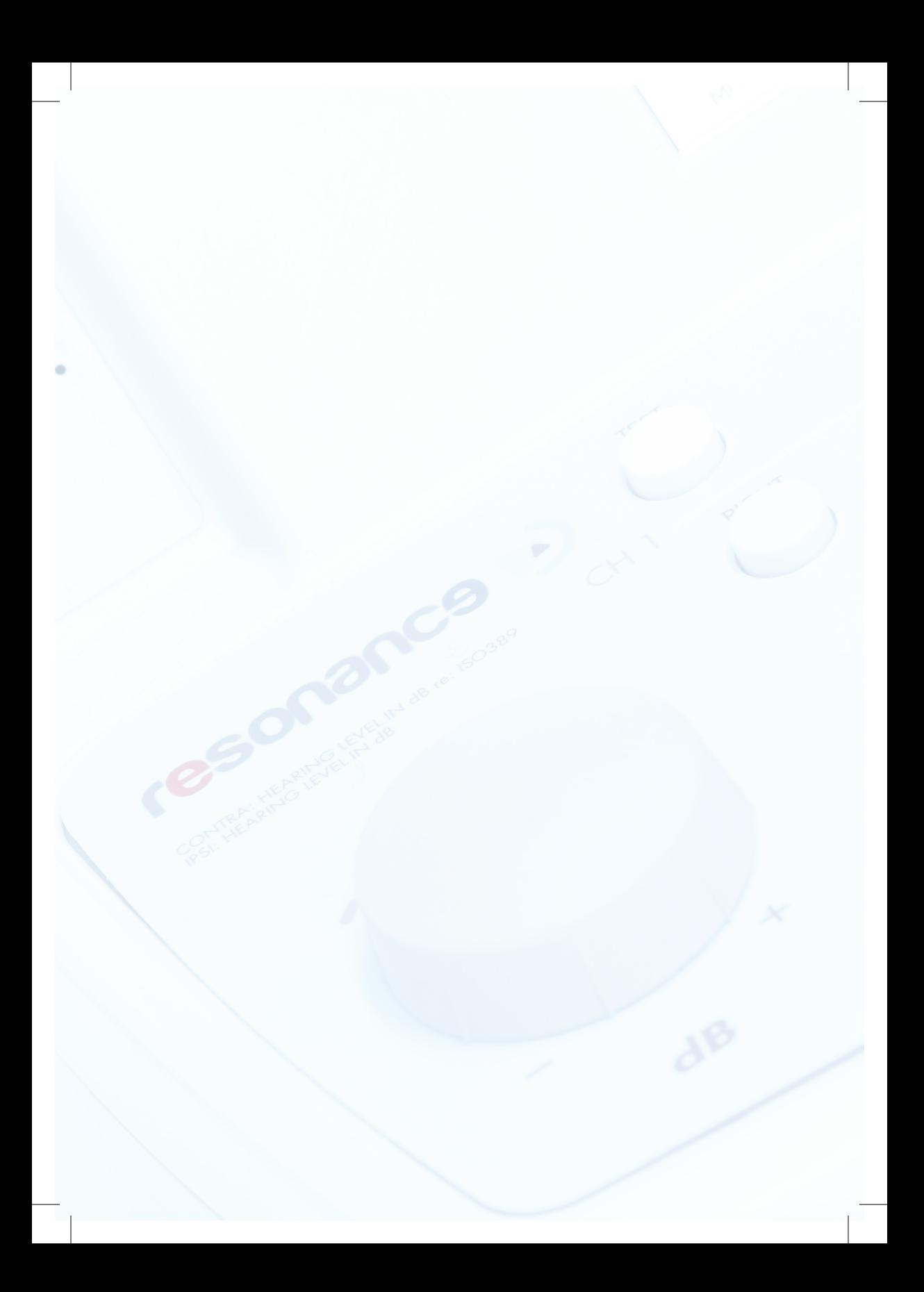